# **Modelos Lineares**

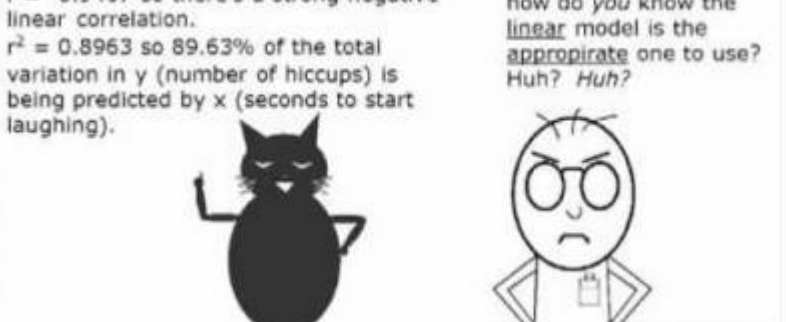

Os modelos lineares são uma generalização dos testes de hipótese clássicos mais simples. Uma regressão linear, por exemplo, só pode ser aplicada para dados em que tanto a variável preditora quanto a resposta são contínuas, enquanto uma análise de variância é utilizada quando a variável preditora é categórica. Os modelos lineares não têm essa limitação, podemos usar variáveis contínuas ou categóricas indistintamente.

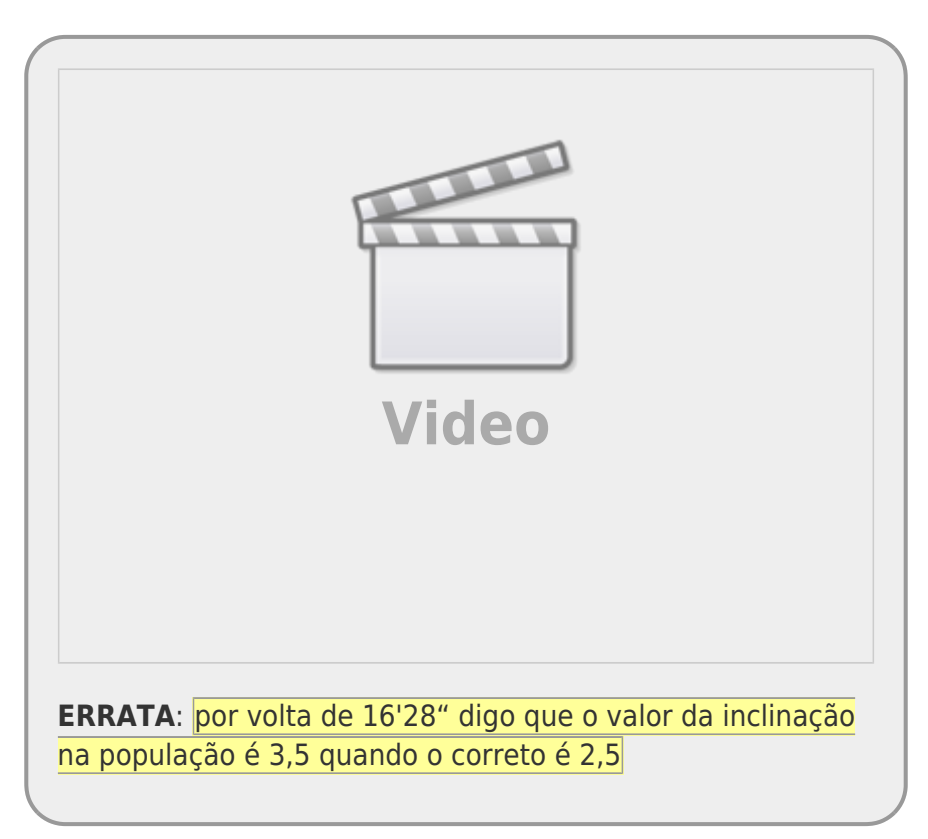

No nosso quadro de testes clássicos frequentistas, definimos os testes, baseados na natureza das variáveis respostas e preditoras.

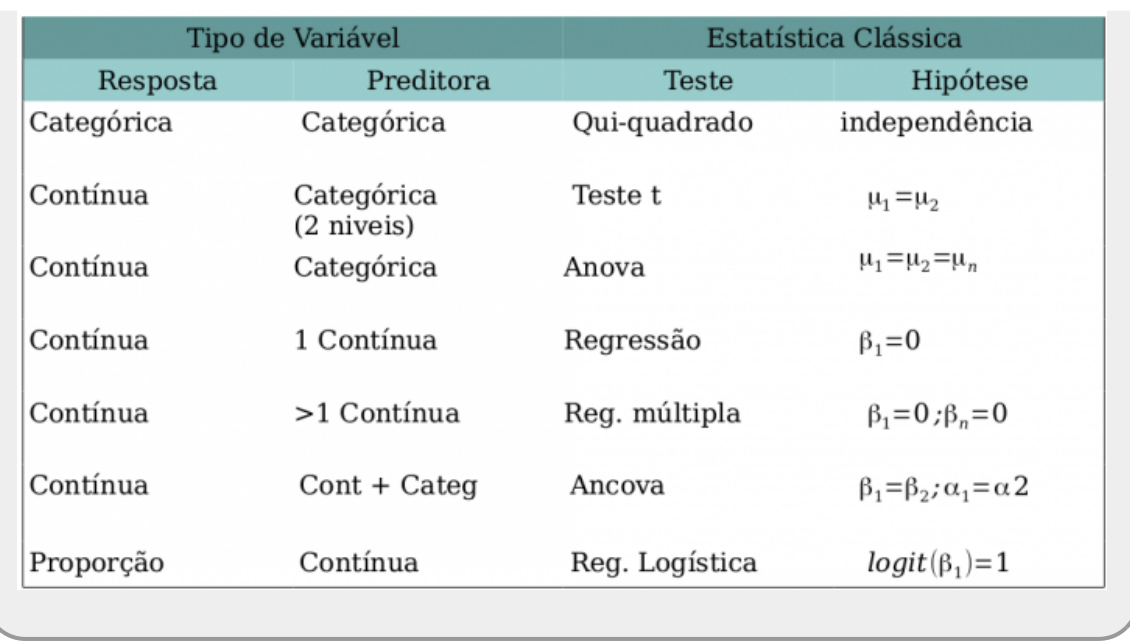

Os modelos lineares dão conta de todos os testes apresentados na tabela acima que tenham a **variável resposta contínua**. Portanto, já não há mais necessidade de decorar os nomes: teste-t, Anova, Anova Fatorial, Regressão Simples, Regressão Múltipla, Ancova entre muitos outros nomes de testes que foram incorporados nos modelos lineares. Isso não livra o bom usuário de estatística de entender a natureza das variáveis que está utilizando. Isso continua sendo imprescindível para tomar boas decisões ao longo do processo de análise e interpretação dos dados.

# **Simulando dados**

Vamos começar com um exemplo simples de regressão, mas de forma diferente da usual. Vamos usar a engenharia reversa para entender bem o que os modelos estatísticos estão nos dizendo e como interpretar os resultados produzidos. Para isso vamos inicialmente gerar dados fictícios. Esses dados terão dois componentes: uma estrutura determinística e outra aleatória. A primeira está relacionada ao processo de interesse e relaciona a variável resposta à preditora. No caso, essa estrutura é linear e tem a seguinte forma:

 $$ \ y = {\alpha} + {\beta} \ x$ \$\$

O componente aleatório é expresso por uma variável probabilística Gaussiana da seguinte forma:

 $$$  \epsilon = N(0, \sigma)  $$$ 

Portanto, nossos dados serão uma amostra de uma população com a seguinte estrutura:

\$\$ y = {\alpha} + {\beta} x + \epsilon\$\$

Parece complicado, mas é razoavelmente simples gerar dados aleatórios em nosso computador baseado nessa estrutura. Para isso, abra uma planilha eletrônica e siga os passos descritos abaixo:

- nomeie a coluna *A* como **x** na célula A1;
- preencha as células A2:A16 com uma sequência de valores de 0.5 a 7.5,

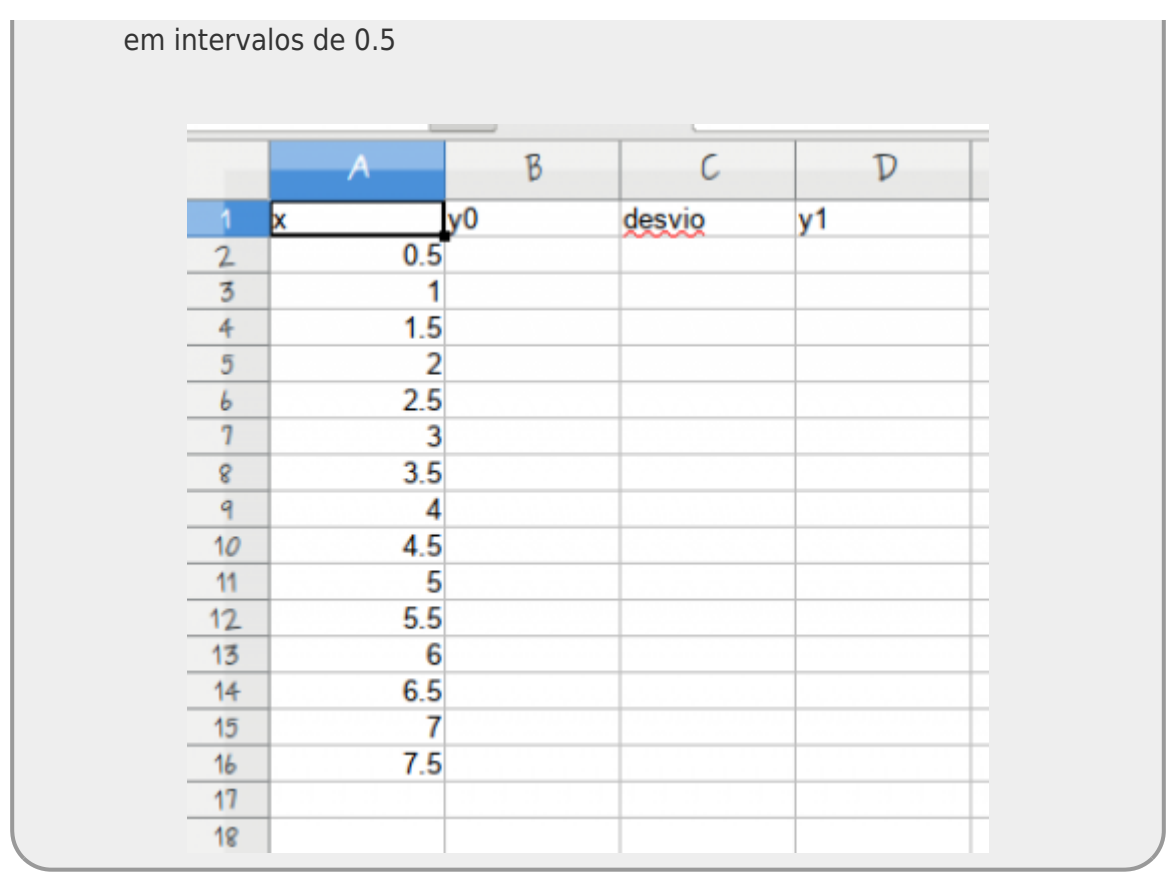

- nomeie a coluna *B* como **y0** na célula B1;
- preencha a célula B2 com a fórmula *= 4 + 3.5 \* A2*
- copie a formula para as células B3:B16, clicando e arrastando o mouse quando aparecer no canto inferior esquerdo da célula B2 o sinal de **+**.

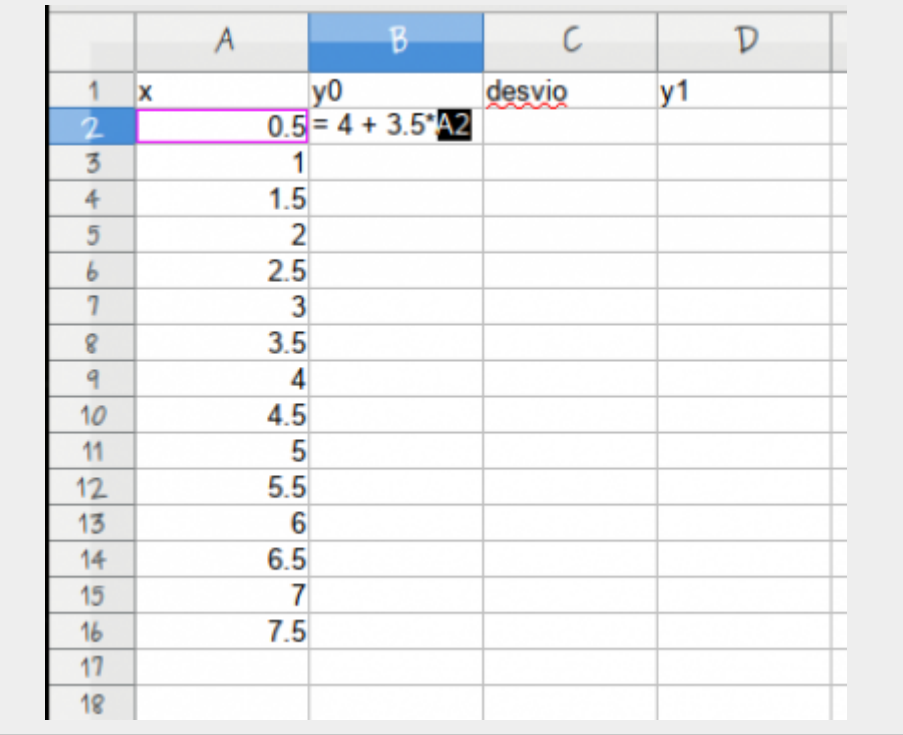

- nomeie a coluna *C* como **desvio** na célula C1;
- preencha a célula **C2** com a fórmula *= INV.NORM.N(ALEATÓRIO(); 0 ; 2)* [1\)](#page--1-0) . **Essa fórmula vai retornar valores aleatórios tomados de uma distribuição normal com média 0 e desvio padrão 2**;
- copie a formula para as células C3:C16, clicando e arrastando o mouse quando aparecer no canto inferior esquerdo da célula *B2* o sinal de **+**.
- nomeie a coluna *D* como **y1** na célula D1;
- A variável **y1** na coluna *D* é a soma do valor da coluna *B* com o valor da coluna *C* (y0+ desvio). Para fazer isso, coloque na célula D2 a função *=soma(B2:C2)*, depois copie para as outras células da coluna
- salve a planilha como texto separado por vírgulas e use o nome "xy.csv"

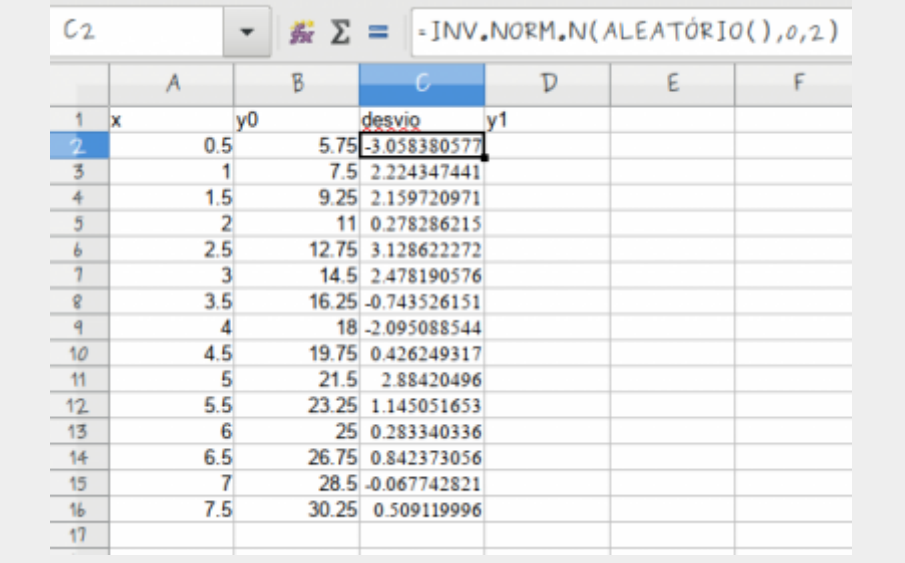

A função INV.NORM.N() tem três parâmetros, (1) probabilidade, (2) média e (3) desvios padrão. Ao definir o terceiro parâmetro, estamos amostrando valores de uma distribuição normal com desvio padrão igual a 2.

- importe os dados da planilha para o Rcommander (lembrando de selecionar como separador a vírgula) e use o nome **xy** ;
- garanta que os dados foram lidos corretamente, clicando em View data set

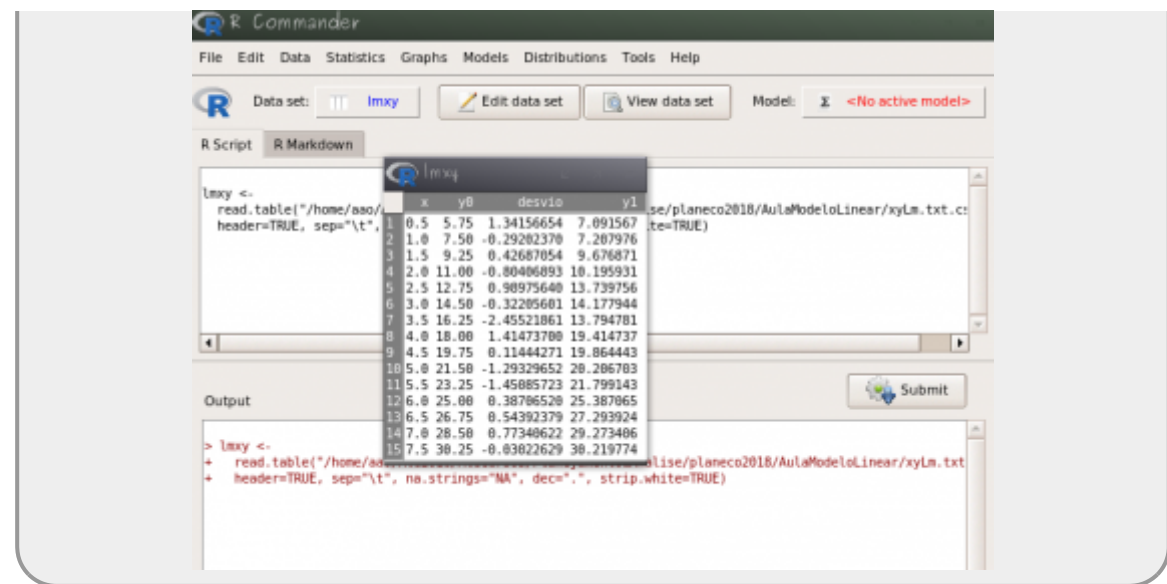

# **Modelo Linear Simples**

### **Criando o modelo no Rcmdr**

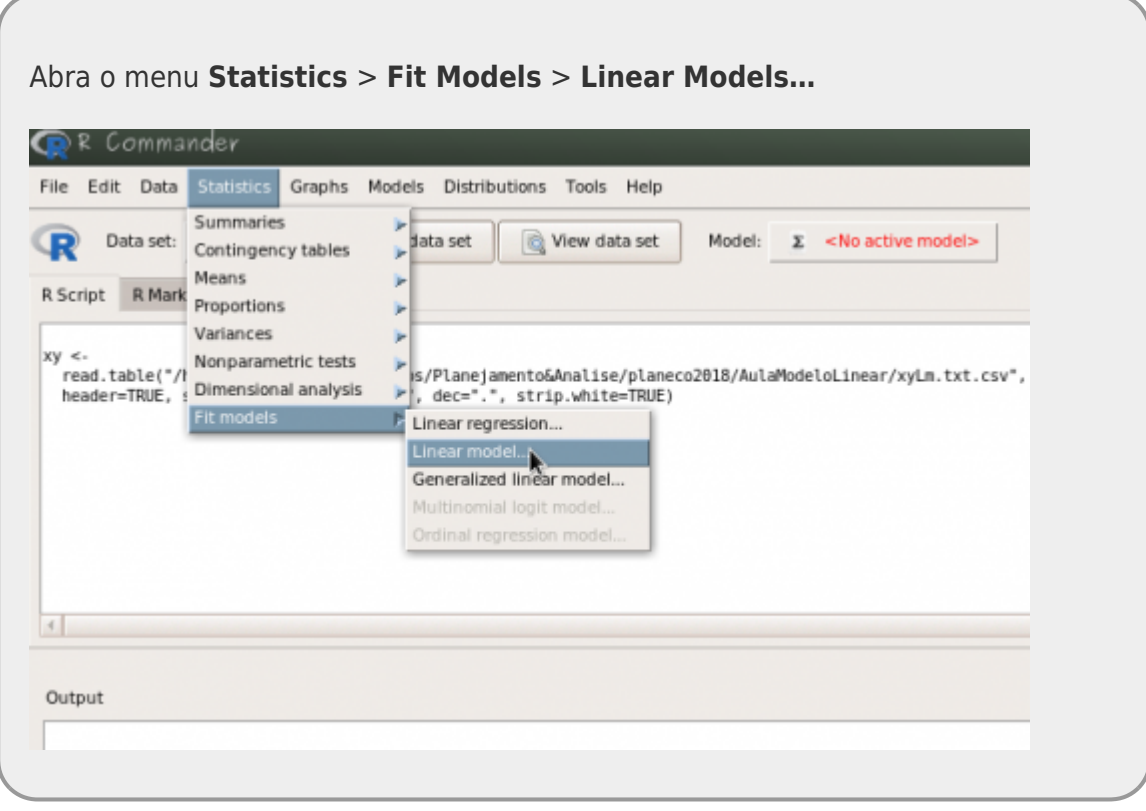

- Defina o nome desse modelo como **mod1**
- A fórmula do modelo tem duas caixas. Na caixa da esquerda (antes do símbolo **~**) você deve colocar a variável resposta, que nesse caso é a nossa variável **y1**.

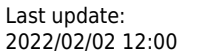

- Na caixa da direita (após o **~**) coloque a variável preditora, que nesse caso é a variável **x せ ① : 国 字 +**0 **S** XQuartz Aplicativos Editar Janela Ajuda X R Commander Arquivo Editar Dados Estatísticas Gráficos Modelos Distribuições Ferramentas Ajuda X Modelo Linear Defina um nome p/ o modelo: mod1 Variáveis (clique-duplo para fórmula)  $\begin{array}{c}\n\text{density} \\
\mathbf{x} \\
\mathbf{y0} \\
\mathbf{y1}\n\end{array}$ Fórmula do modelo Operators (click to formula):  $+$  | \*  $|\sin \theta_0|$   $\cdot$   $\uparrow$   $\uparrow$   $\uparrow$  $\ddot{i}$  $\sqrt{ }$  $\lambda$ Splines/Polinômios:<br>(selecionar variável e clicar) GL para splines  $\frac{5}{2}$ <br>para polinômios  $\frac{5}{2}$ natura<br>spline polinômio<br>ortogonal | polinômio<br>| bruto B-spline Ajuda para  $y1$  $\overline{\phantom{a}}$ Expressão (subset expression) Pesos <nenhuma variável sele v <todos casos válidos>  $\overline{1}$  $\overline{1}$ **Chajuda** | **h**y Resetar | *ch* Aplicar | **x** Cancelar | vok  $\blacksquare$  $\blacksquare$ Mensagens  $[1]$  NOTA: Versão do R Commander 2.5-2: Wed Apr 10 09:40:10 2019<br>[2] NOTA: Os dados xy tem 15 linhas e 4 columas.
	- interprete o resultado do ajuste. Onde está o valor da inclinação da reta ajustada?
	- copie o resultado do **summary** do modelo que aparece na janela **Output**

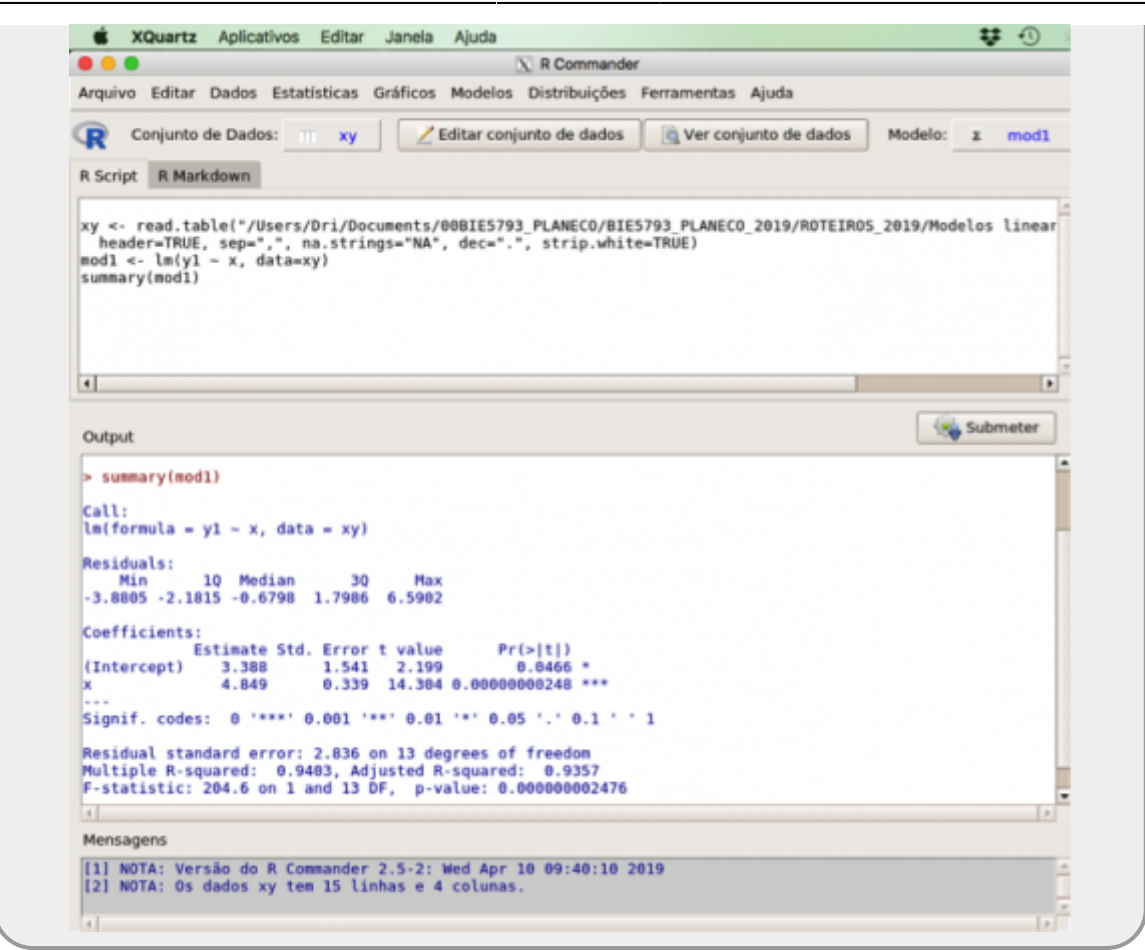

#### **Resultados do Modelo I**

Anote os valores do resultado da análise na planilha [modelo linear I](https://docs.google.com/spreadsheets/d/1fpSEifW91hy-FaJeHSlA3LoAVv0KVOovqQMcGzIXILw/edit?usp=sharing)

**ATENÇÃO A PLANILHA GOOGLE PODE ESTAR FORMATADA PARA DECIMAL COM ,. CONFIRA AO FAZER A TRANSPOSIÇÃO DE VALORES**

#### **Múltiplos Experimentos**

A base da estatística frequentista é que uma amostra e seus resultados são apenas uma realização dentre os possíveis resultados provenientes de uma população real, a qual não temos acesso. Utilizando os resultados de outros alunos na tabela [modelo linear I,](https://docs.google.com/spreadsheets/d/1fpSEifW91hy-FaJeHSlA3LoAVv0KVOovqQMcGzIXILw/edit?usp=sharing) vamos investigar alguns conceitos importantes.

1. Baixe a planilha [modelo linear I](https://docs.google.com/spreadsheets/d/1fpSEifW91hy-FaJeHSlA3LoAVv0KVOovqQMcGzIXILw/edit?usp=sharing) no seu computador, depois de incluir o seu dado. Não se preocupe em esperar todos os colegas completarem a planilha, por isso utilizamos os dados de outros anos. **Não calcule nenhum valor diretamente na planilha do Google**

- 2. Calcule a média e o desvio padrão dos parâmetros dessa planilha
- 3. Conte o número de vezes que o p-valor foi maior do que 0.05.
- 4. Responda as perguntas indicadas no questionário no final dessa atividade.

### **Incertezas**

Para entendermos melhor o que afeta nossas estimativas e também o resíduo do modelo (ou erro), vamos fazer uma pequena modificação nos nossos dados simulados, aumentando (MUITO!) a variabilidade do nosso sistema. Para isso precisamos apenas mudar o parâmetro dos dados simulados associados à sua variância (no caso, o parâmetro desvio padrão). Desta forma, a nossa população estatística incorpora maior variabilidade. Isso, por consequência, afeta nossas estimativas. Vamos investigar como:

> simule um novo conjunto de dados usando os mesmo passos anteriores, mudando apenas o comando:

```
INV.NORM.N(ALEATÓRIO(); 0 ; 2)
```
para:

```
INV.NORM.N(ALEATÓRIO(); 0 ; 4)
```
refaça todos os cálculos

#### **Resultado do Modelo II**

Guarde os resultados base do modelo na planilha [modelo](https://docs.google.com/spreadsheets/d/11S0hg-qxjGUws8ulqkTC7vMGax-5A8qT6KjZW4xLxxE/edit?usp=sharing) [linear simples II](https://docs.google.com/spreadsheets/d/11S0hg-qxjGUws8ulqkTC7vMGax-5A8qT6KjZW4xLxxE/edit?usp=sharing)

**Salve o arquivo com os dado simulados pois iremos utilizá-lo no próximo roteiro.**

#### **PARA ENTREGAR ANTES DO INÍCIO DA PRÓXIMA AULA**

Preencha as perguntas no formulário abaixo até antes da próxima aula ou a data estipulada pela equipe da disciplina. Caso tenha algum problema, faça pelo link <https://forms.gle/xKbJrBhEQgvzQ6cG6>. Em caso de mais de uma submissão, a última, antes do final do prazo, será considerada.

# **Exercício Modelo Linear Simples**

Responda o formulário abaixo.

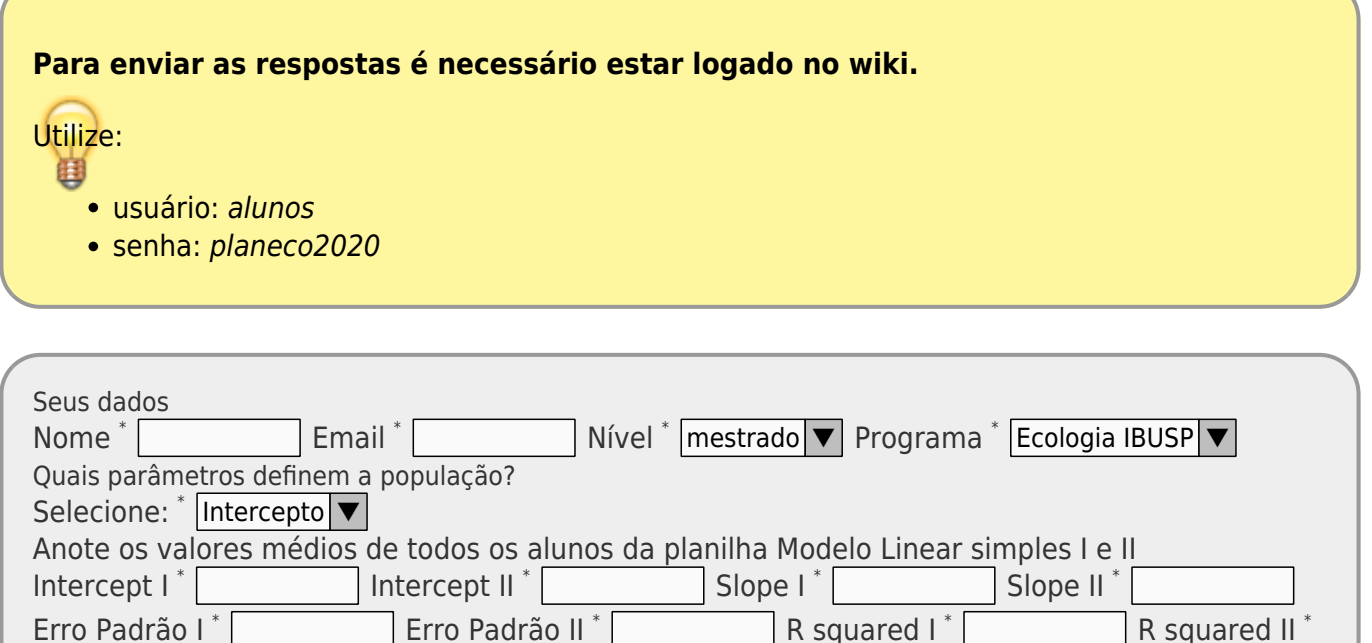

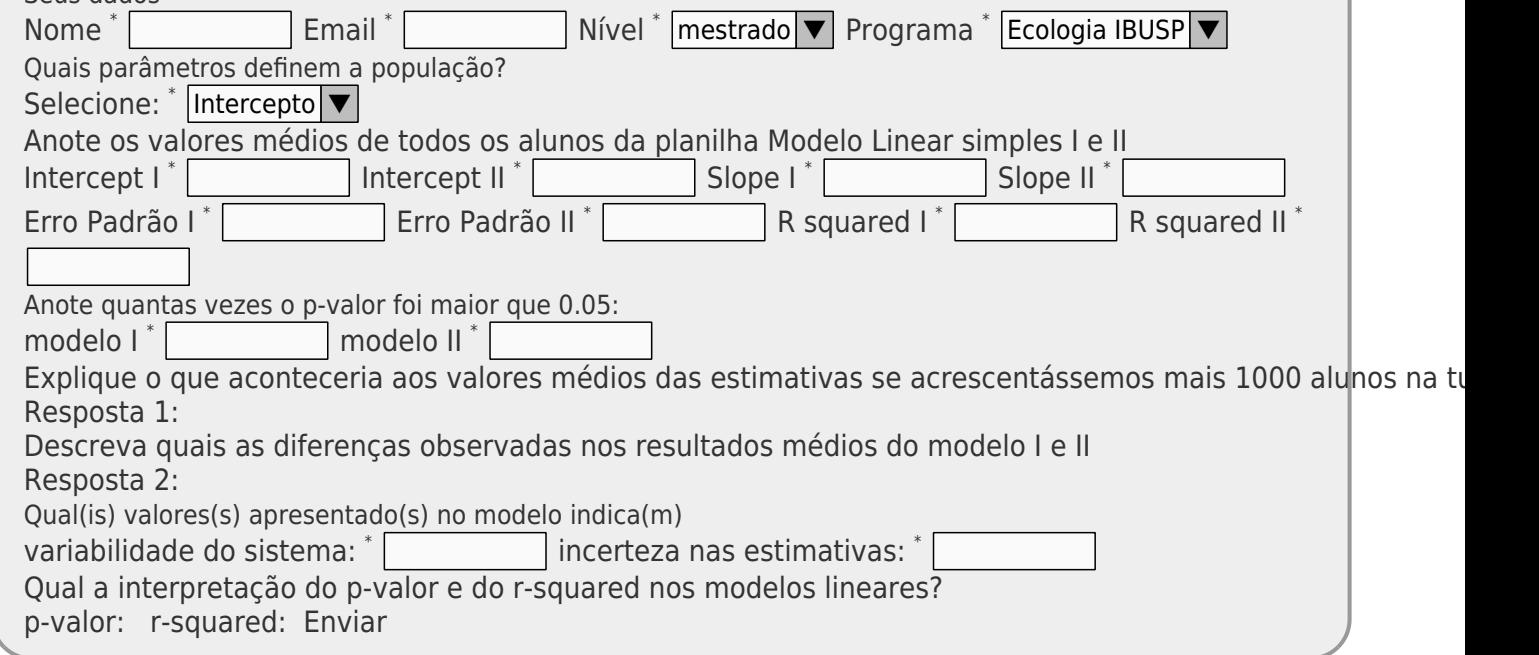

# **Tabela de Anova de uma Regressão**

Os modelos lineares podem ser analisados através do método de partição de variância que aprendemos no roteiro de [Princípios da Estatística Frequentista.](http://labtrop.ib.usp.br/doku.php?id=cursos:planeco:roteiro:07b-anovarcmdr) Caso não tenha sedimentado bem o conceito, retorne ao roteiro e reveja a videaula, isso será importante para acompanhar o restante deste roteiro. Assim como na análise de variância clássica, podemos particionar a variação total existente nos dados de uma variável preditora contínua nas porções explicadas e não explicadas pelo modelo linear. Assista ao vídeo abaixo para entender como se dá o particionamento da variação no caso de um modelo linear simples e como essa partição é análoga ao que acontece em uma análise de variância.

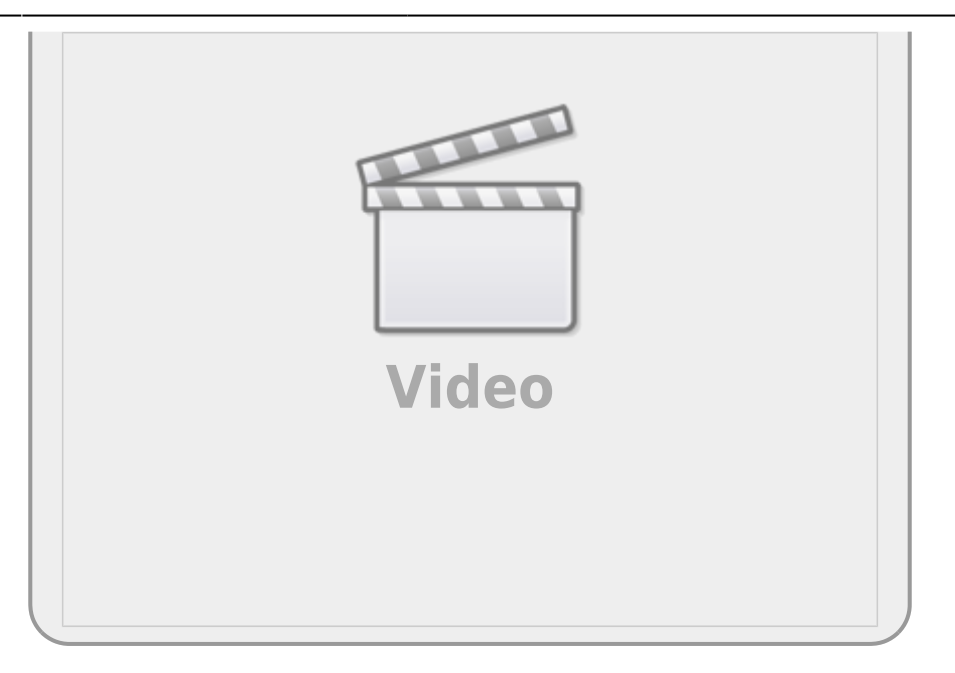

Agora, vamos utilizar os dados do modelo II que simulamos (dp = 4) no tutorial do tópico simulando dados do roteiro anterior e criar novamente o modelo linear no Rcmdr<sup>[2\)](#page--1-0)</sup>.

### **Tabela de Anova do LM**

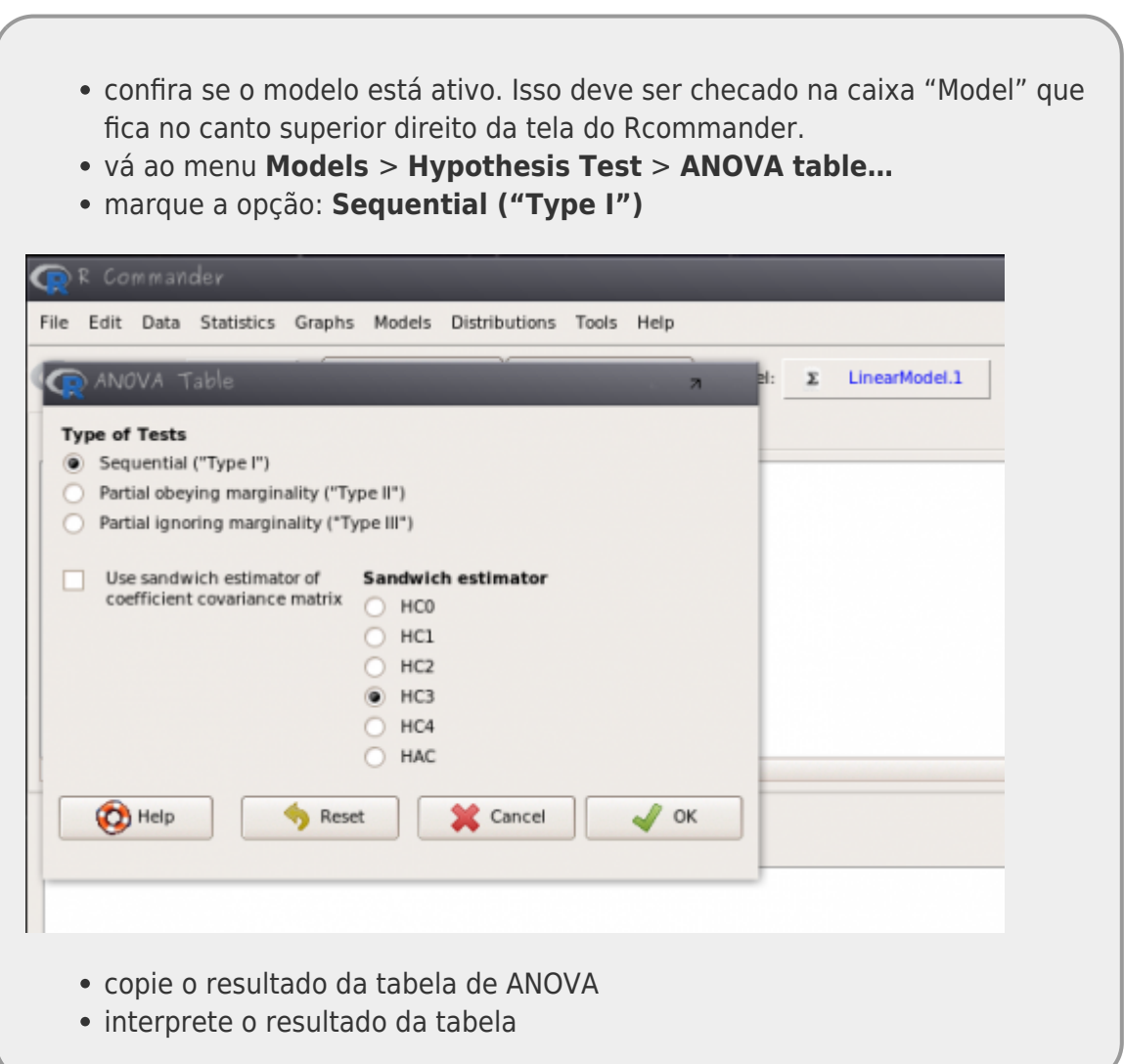

## **Comparando com Modelo Nulo**

O modelo gerado e seu resultado, apresentado na tabela de partição de variância, nada mais é do que uma comparação com o modelo nulo ou mínimo <sup>[3\)](#page--1-0)</sup>. A tabela de Anova de um modelo isolado é equivalente a comparar o modelo em questão com o modelo nulo. Para verificarmos isso, vamos comparar o resultado da tabela de anova do modelo com uma tabela de anova que compara o modelo com o modelo mínimo, sem preditoras. O entendimento desse conceito será fundamental para entendermos a comparação de modelo por partição de variância, interpretando a tabela de ANOVA na comparação de dois modelos. Assista ao video abaixo com a explicação sobre este conceito.

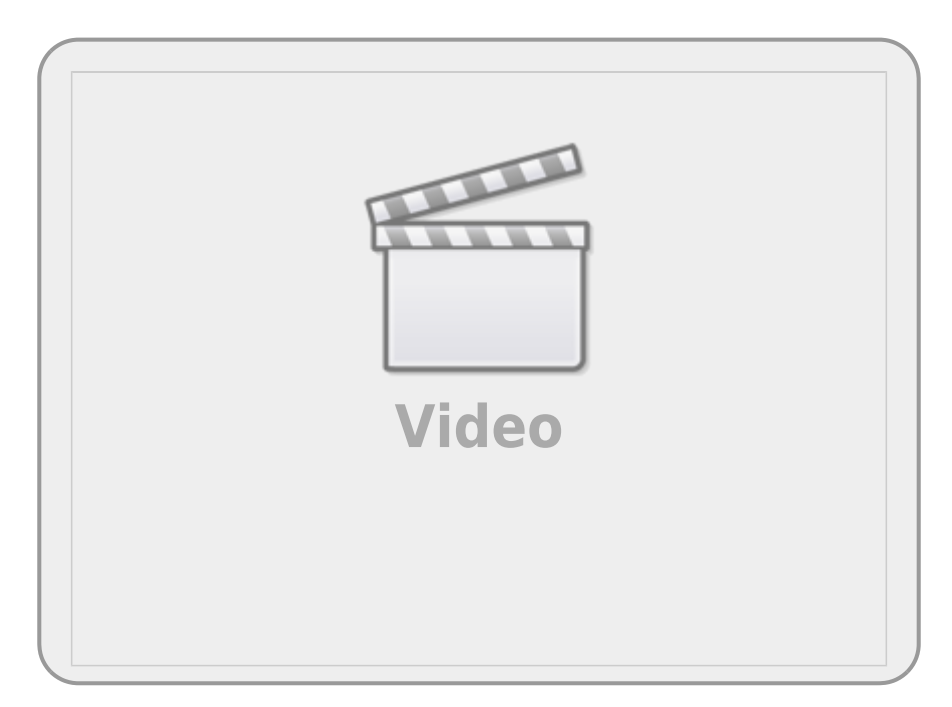

#### **Criando o modelo mínimo (nulo) no Rcmdr**

- monte um novo modelo, chamado "mod0" ( **Statistics** > **Fit Models** > **Linear Models** )
- como variável resposta use y1
- no lugar da preditora coloque o valor **1**
- interprete o resultado desse modelo
- compare o mod0 com o mod1 ( **Models** > **Hypothesis Test** > **Compare two models…** )
- compare esse resultado com a tabela de ANOVA do modelo mod1

Nesse ponto, é desejável que tenha entendido que a partição da variância de um modelo é correspondente a compará-lo com o modelo nulo, ou seja, quanta variância o modelo é capaz de explicar em relação ao modelo nulo. Esse modelo nulo, representa o modelo mais simples com a variação total dos dados e é representado por apenas um parâmetro, a média da variável resposta. Last update:<br>2022/02/02 12:00

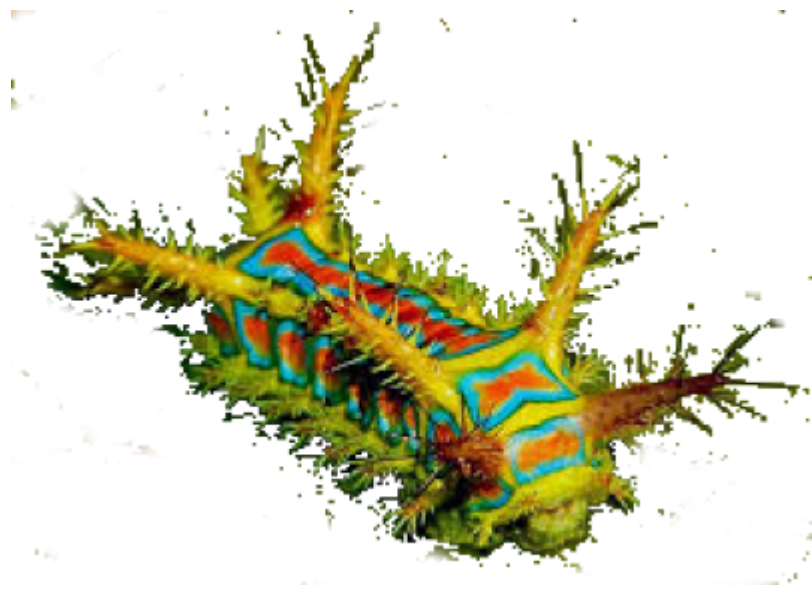

O nosso próximo exercício usa os dados de crescimento de lagartas submetidas a dietas de folhas com diferentes concentrações de taninos. São apenas duas variáveis, **growth**, o crescimento da lagarta, e **tannins**, a concentração de taninos. O objetivo é verificar se há relação entre o crescimento da lagarta e a concentração de taninos da dieta.

## **Desvio Quadrático Total**

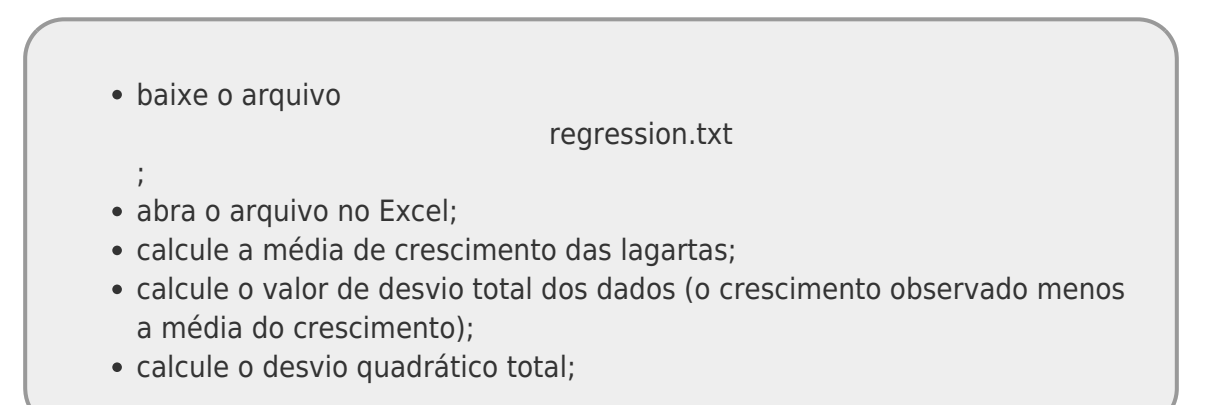

## **Estimação dos Parâmetros e Resíduos**

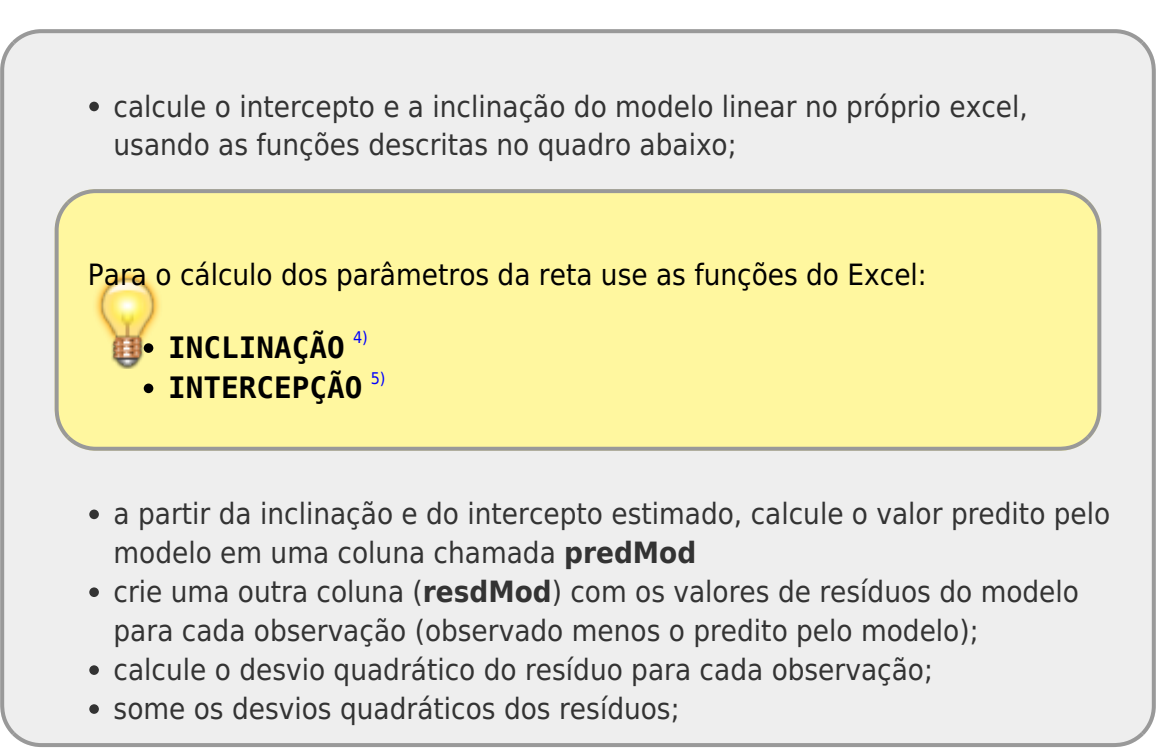

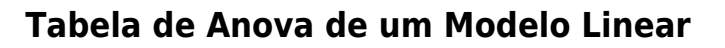

monte uma tabela de ANOVA com as somas quadráticas como no [tutorial](http://labtrop.ib.usp.br/doku.php?id=cursos:planeco:roteiro:07-classrcmdr#anovaanalise_de_variancia) [de anova](http://labtrop.ib.usp.br/doku.php?id=cursos:planeco:roteiro:07-classrcmdr#anovaanalise_de_variancia);

#### **Equações**

#### **Somas Quadráticas**

\$\$SS {TOTAL} = \sum {i=1}^n (y {i} -\bar{y})^2\$\$ \$\$SS {res} = \sum {i=1}^n (y {i} -\hat{y\_i})^2\$\$

 $$SS_{\{TOTAL\}} = SS_{\{regr\}} + SS_{\{res\}}$  \$\$

 $\frac{\gamma}{3}$  = média da variável resposta

 $\frac{\text{Var}\{y\}}{2}$  = valor estimado pelo modelo para  $$x$  i\$

Calcule o p-valor associado à estatística F do modelo

Utilize no excel o valor **1- DIST.F(F, df1, df2, VERDADEIRO)[6\)](#page--1-0)** para o calculo do p-valor sendo F o valor da estatística F calculada, df1 o grau de liberdade da regressão (normalmente 1) e df2 o valor de graus de liberdade do cálculo dos desvios quadráticos médios dos resíduos (n - 2).

• calcule o \$r2\$ (coeficiente de determinação) da regressão  $\frac{7}{1}$ ;

$$
\$ \mathbf{R}^2 = \frac{SS_{\text{regr}}}{S_{\text{TOTAL}}} \}
$$

- entre os dados no Rcmdr e faça um modelo linear do crescimento em função da concentração de taninos;
- faça o teste de hipótese por ANOVA do modelo gerado;
- compare o resultado obtido na planilha com a ANOVA do modelo linear do Rcmdr;

#### **Diagnóstico do Modelo Linear**

O diagnóstico do modelo linear é feito baseado nas premissas associadas ao modelo e para verificar a influência de cada observação na estimativa dos parâmetros do modelo. Os nossos dados precisam estar acoplados às premissas do modelo linear e não é desejável que o modelo seja definido apenas por uma ou por poucas observações influentes. As principais premissas dos modelos lineares são:

- a relação entre a variável preditora e a resposta é linear;
- a variabilidade tem estrutura de uma variável aleatória normal;
- a variabilidade na resposta é constante ao longo de toda a amplitude da preditora;

Além disso, avaliamos, para cada observação, sua alavancagem (leverage), definida pelo quanto a observação se afasta da média dos dados, e a sua influência (distância de Cook), definida como o quanto os parâmetros estimados são alterados ao se retirar esta observação dos dados.

> Faça ou refaça o tutorial [Regressão Linear](http://labtrop.ib.usp.br/doku.php?id=cursos:planeco:roteiro:07a-clasrcmdr) para entender ou sedimentar o diagnóstico dos modelos lineares.

# **Variáveis Indicadoras (Dummies)**

Uma das razões para a unificação do testes clássicos em modelos lineares foi a transformação das variáveis categóricas em variáveis indicadoras, também chamadas de dummies. As variáveis indicadoras são definidas pelas categorias da variável aleatória, indicando 1 quando a observação pertence ao nível e 0 quando não pertence. Para cada nível precisamos de uma indicadora, com exceção do nível que é considerado basal, indicado pelo 0 em todas as variáveis indicadoras dos outros níveis. Portanto, precisamos de:

\$\$n\_{levels} - 1\$\$

variáveis indicadoras para cada variável categórica em nosso modelo. Dessa forma, para uma variável preditora categórica com 4 níveis teremos 3 variáveis indicadoras no modelo e se tivermos duas variáveis categóricas preditoras, cada uma com 3 níveis, teremos 4 variáveis indicadoras, duas para cada. Com a transformação para variáveis indicadoras, o modelo linear pode tratar as variáveis categóricas como variáveis numéricas binárias e assim, podemos inserir variáveis numéricas e categóricas como preditoras indistintamente no modelo linear. Entretanto, entender que as categorias foram transformadas em indicadoras é essencial para a interpretação destas variáveis nos outputs do modelo. Veja a explicação mais detalhada na videoaula abaixo:

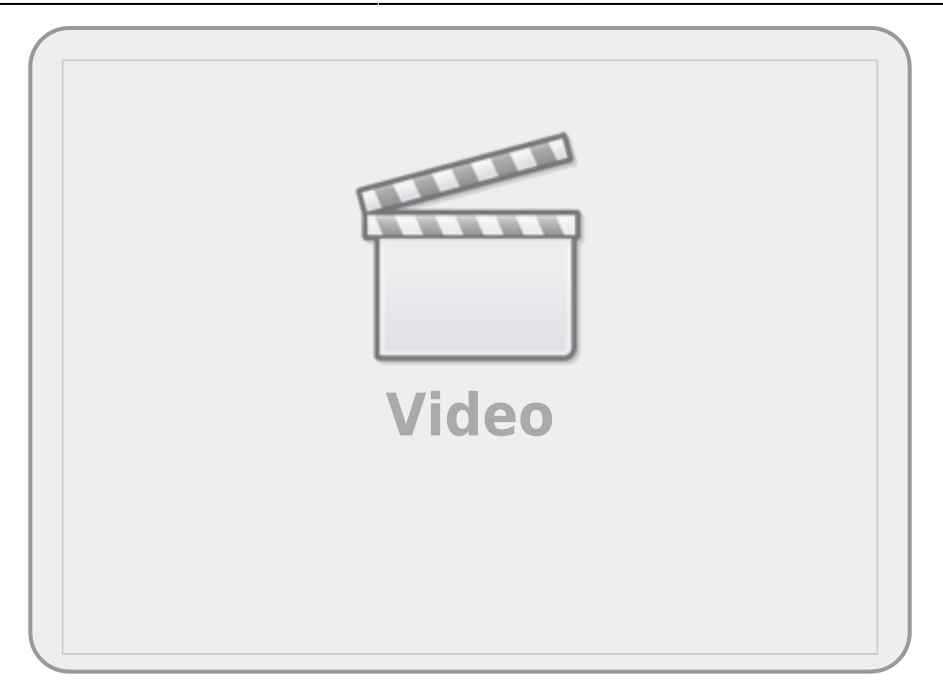

baixe o arquivo

colheita.csv

- abra no excel
- note que a variável solo tem agora 4 níveis: arenoso, argiloso, húmico e alagado
- transforme a variável solo em dummy (3 novas colunas: arenoso, argiloso, húmico) [8\)](#page--1-0)
- Importe os dados para o Rcommander
- Ajuste um modelo com as variáveis dummy no menu **Estatística > Ajuste de Modelos > Modelo Linear**. Use a fórmula abaixo para construir o modelo:

```
colhe ~ \sim arenoso + argiloso + humico
```
- Avalie o modelo "dummy" indo no menu **Modelos > Resumir modelo** e clique em OK.
- Para olhar a tabela de partição de variância, vá ao menu **Modelos > Testes de hipóteses > Tabela de ANOVA**

\* Ajuste o modelo normal de ANOVA seguindo os mesmo passos anteriores, apenas mudando a fórmula do modelo para:

```
colhe~solo
```
compare os dois modelos (veja os resultados na janela **Outputs**)

#### **PARA ENTREGAR ANTES DO INÍCIO DA PRÓXIMA AULA**

Entre em uma conta google e preencha o formulário abaixo. Caso não tenha conta ou não consiga preencher pelo [link do formulário](https://forms.gle/wgMZNFcEeFZTme1H8), encaminhe as repostas e documentos aos professores (**planecousp@gmail.com**), indicando como "Assunto": **Modelos Lineares Simples II**.

[1\)](#page--1-0)

 $\overline{2}$ 

Em versões mais antigas do Excel, essa função tinha o nome de INV.NORM e para computadores em inglês use a função no seguinte formato: =NORM.INV(RAND(); 0; 2), no calc do LibreOffice use  $= NORMINV(RAND(),0,2)).$ 

caso não lembre, volte ao roteiro e refaça a construção do modelo com os dados gerados com dp = 4 [3\)](#page--1-0)

quando não há nenhuma variável preditora

[4\)](#page--1-0)

[5\)](#page--1-0)

SLOPE no LibreOffice

INTERCEPT no LibreOffice

 $6$ 

F.DIST no LibreOffice [7\)](#page--1-0)

desvios quadráticos da regressão dividido pelo soma dos desvios quadrático total

[8\)](#page--1-0)

"1;0;0", "0;1;0" e "0;0;1" representando cada uma uma variável. Note que um nível (alagado) não foi representado como dummy, esse será representado pelo intercepto do modelo

From: <http://labtrop.ib.usp.br/>- **Laboratório de Ecologia de Florestas Tropicais**

Permanent link: **[http://labtrop.ib.usp.br/doku.php?id=cursos:planeco2021:roteiro:08-lm\\_base](http://labtrop.ib.usp.br/doku.php?id=cursos:planeco2021:roteiro:08-lm_base)**

Last update: **2022/02/02 12:00**

 $\pmb{\times}$